## **COMENZAMOS A CONECTAR TU ROUTER**

¿Has recibido tu ROUTER pero no sabes cómo instalarlo? No te preocupes, te lo explicamos paso a paso:

## **CÓMO CONECTAR UN TELÉFONO O UN ORDENADOR A TU ROUTER**

**3** Para conectar tu ordenador portátil: busca el icono de acceso WIFI en la esquina inferior derecha de tu pantalla y haz click.

(si no vas a conectar nada, puedes saltarte esta parte)

**5** Introduce tu clave y haz click en aceptar (la clave aparece en la pegatina de la parte trasera del ROUTER).

### **CÓMO CONECTAR TUS DISPOSITIVOS AL WIFI**

**4** Busca tu red y haz click en conectar (el nombre de la red aparece en la pegatina de la parte trasera del ROUTER identificada como SSID).

**2** Aquí encontrarás el nombre de tu red y la contraseña para conectarte a ella.

**1** Para conectar tu ordenador por WIFI: mira la parte trasera de tu ROUTER para encontrar la información de tu red.

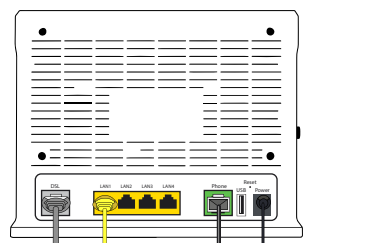

**2** Procura situar el ROUTER en un punto elevado y libre de obstáculos.

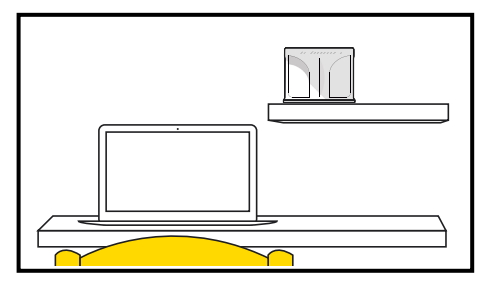

**1** Bienvenido a la quía de instalación de tu **ROUTER MÁSMÓVIL.** El proceso es fácil y rápido, ¡ya verás!

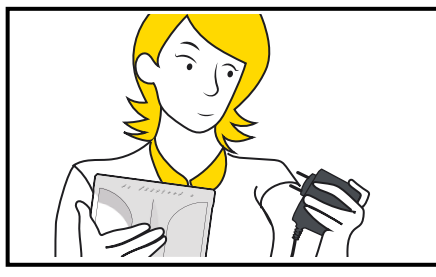

Estas son las instrucciones para conectar un dispositivo móvil o un ordenador portátil a tu red WIFI:

**4** Conecta el enchufe a la toma de corriente de la pared.

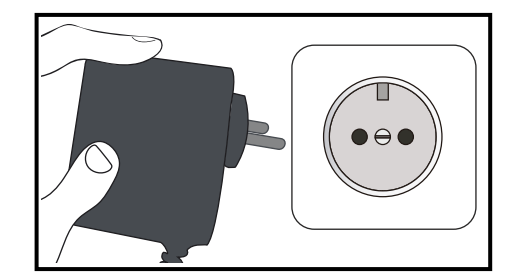

**3** Conecta el cable de corriente (el negro) a tu ROUTER.

> 6 Conecta el otro extremo del cable gris a la toma de teléfono de la pared.

**5** Ahora conecta el cable gris en la toma gris del ROUTER. Oirás un **"click"** cuando esté conectado.

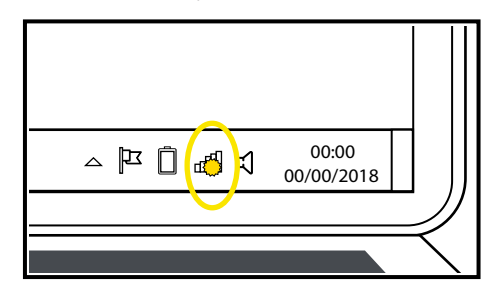

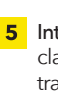

MÁSMÓVIL

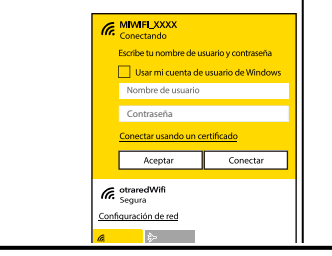

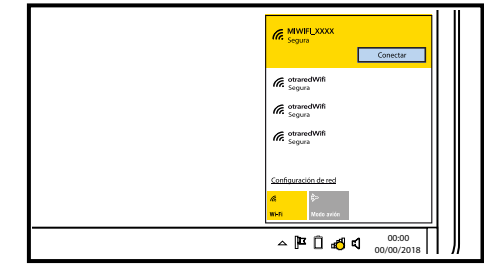

911 333 333 (Desde cualquier otro número)

## ¡ LISTO! YA PUEDES EMPEZAR A NAVEGAR

**3** Si vas a conectar un ordenador: conecta el cable amarillo a una de las entradas amarillas del ROUTER.

5 Ya casi hemos terminado. Solo te queda encender el ROUTER.

6 Si has conectado correctamente el ROUTER, al cabo de unos minutos verás que se encienden estas luces:

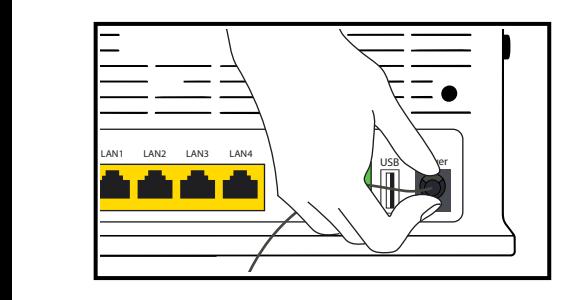

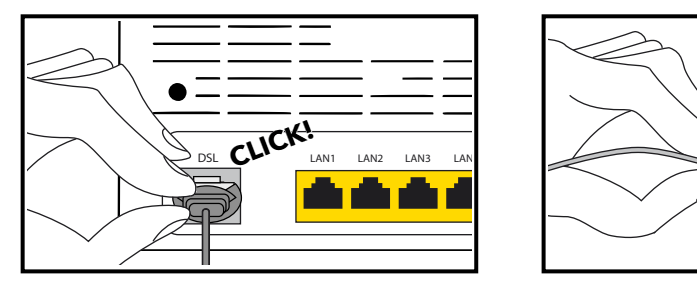

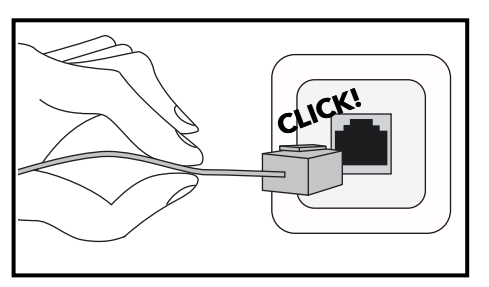

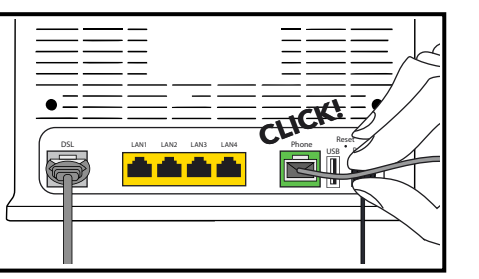

(Desde tu número MÁSMÓVIL) 2373

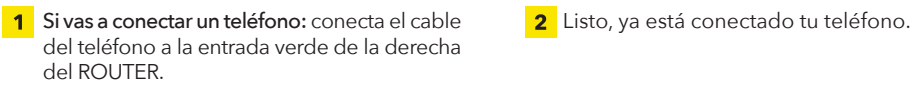

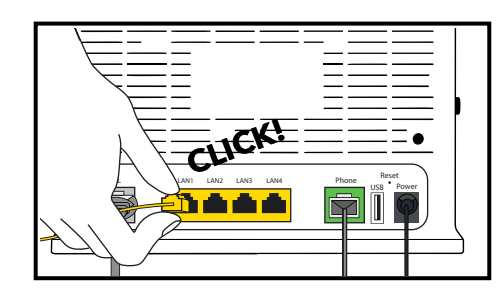

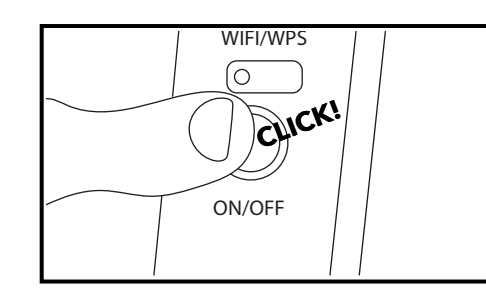

- Io **Power Landing**
- **4** Conecta el otro extremo al puerto de red de tu ordenador. ¡Nada más, va ves qué fácil!

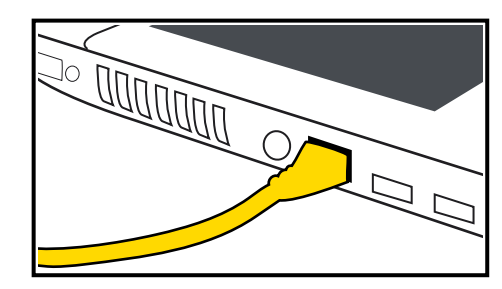

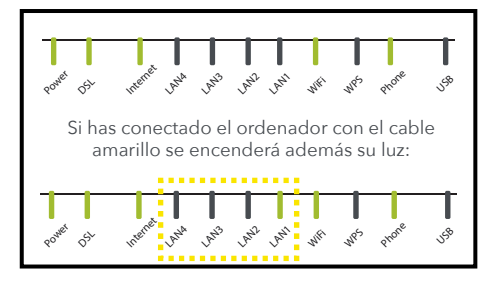

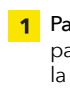

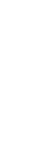

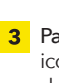

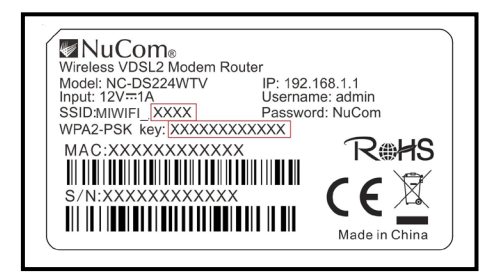

**SI AÚN TIENES ALGUNA DUDA, ESTAMOS AQUÍ PARA AYUDARTE**

# GUÍA RÁPIDA DE INSTALACIÓN: ROUTER ADSL NuCom NC-DS224WTV